## **使用 SSL 登录砺儒实习工作坊**

因为安全因素,目前校外暂时无法访问校内系统,影响到校外实习生登录砺 儒实习工作坊,现提供通过登录 ssl 访问平台的方法。

1. 使用 IE9 以上的浏览器, 登录 [https://ssl.scnu.edu.cn](https://ssl.scnu.edu.cn/) , 输入校园网账号

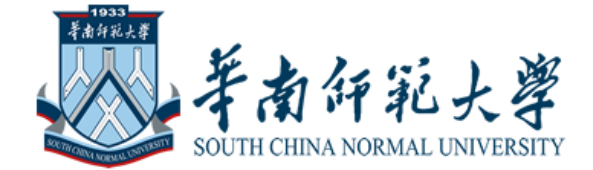

## 登录

请输入华南师范大学校园网用户名和密码登录VPN(即统一身份认证帐号密码).

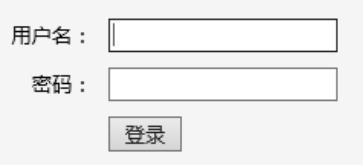

2. 登录后, 网页顶端有提示框, 要求安装"VPN Client Software", 请下载安装。

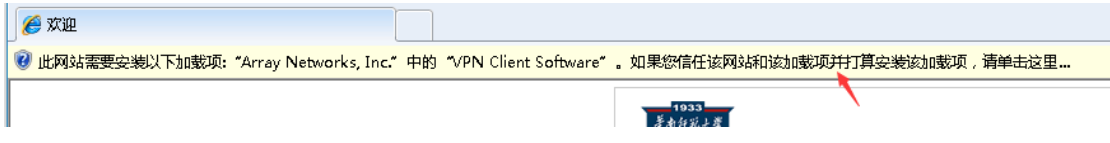

3. 安装成功后,会弹出对话框

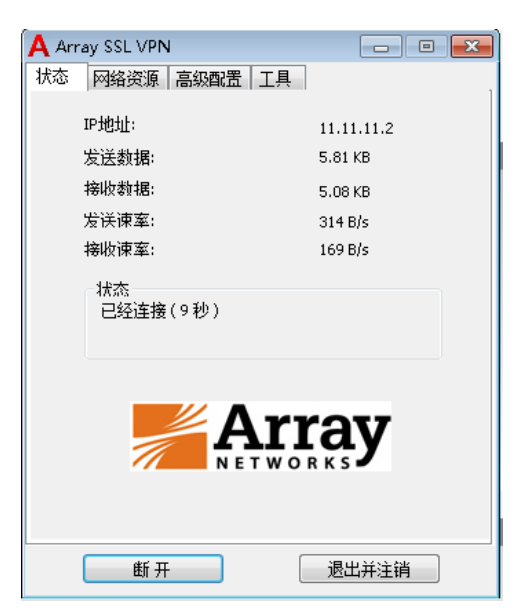

4. 此时页面底部【网络层 VPN】已连接,点击【连接】中的"砺儒教育实习工作

坊"。

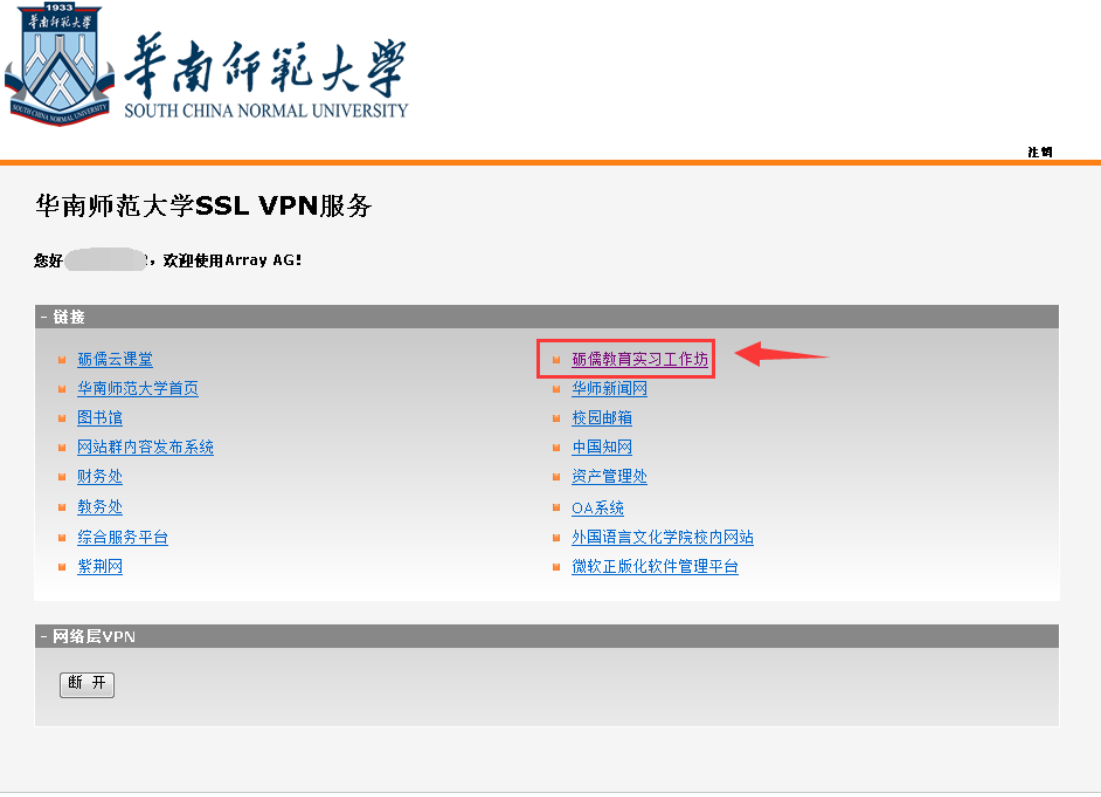

5. 即可进入平台,需要在平台上重新登录。

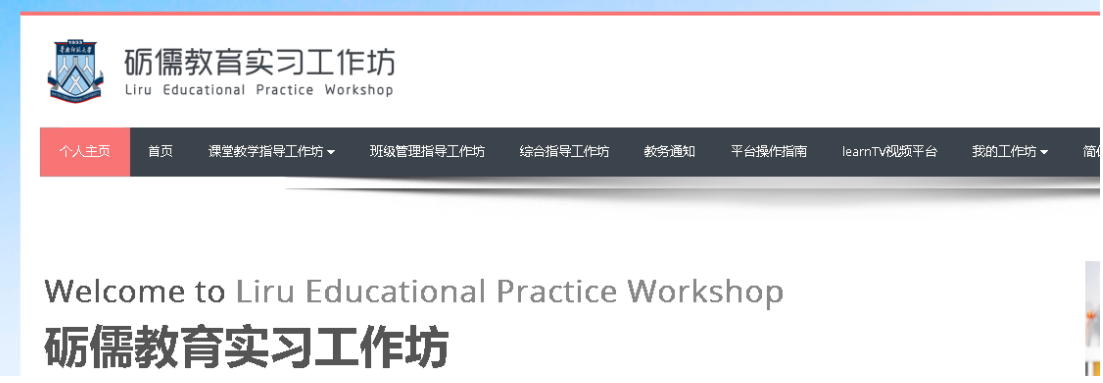